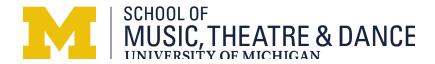

## **Preferred Zoom and Internet Settings for Auditions:**

We want to ensure that the audition process runs as smoothly as possible and applicants are able to showcase their skills most effectively. Below are the internet and zoom settings that are not required but highly recommended.

## **General Settings:**

We strongly suggest using a laptop or a desktop instead of a tablet or a smartphone, with an external microphone to enhance the sound quality. **The combination of the settings below will function most properly with a high-quality external microphone**. We recommend checking with your school or your local library for the possibility of borrowing an external microphone if you cannot easily obtain one.

It is important that the applicant has access to the highest speed internet that is available or accessible to them. You can check your internet speed at www.speedtest.net and the ideal speed would be 20mbps or higher for uploading and downloading.

When using WiFi, please be as close to the router as possible as the signal is stronger the closer you are to the router. **Using an Ethernet Cable is highly preferred**, as WiFi connection transmits data via wireless signals and Ethernet connection transmits data over cable; ethernet connection is generally faster and more reliable than WiFi. An Ethernet cable is easy to use, and you can plug it into your router. If it is not feasible for you to reach the router, please consider having a network extender which will allow you to get wired internet through an electrical outlet. This is an example of a network extender: <u>click here</u>

If possible, please make sure that no one else is using the internet at the same time as the audition, including downloading files or streaming. This includes your own browsers on your computer and your other devices like your cellphone.

Office: 734.764.0583

Fax: 734.763.5097

smtd.umich.edu

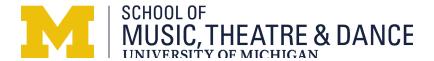

## **Zoom Settings:**

Please download the latest Zoom software/update, and go to **Preferences>Audio**. When using an external microphone, please make sure that the external microphone is selected under "Microphone" and not built-in microphone (internal microphone.) "Automatically adjust microphone volume" should *NOT* be selected, and "Suppress background Noise" should be on "Low."

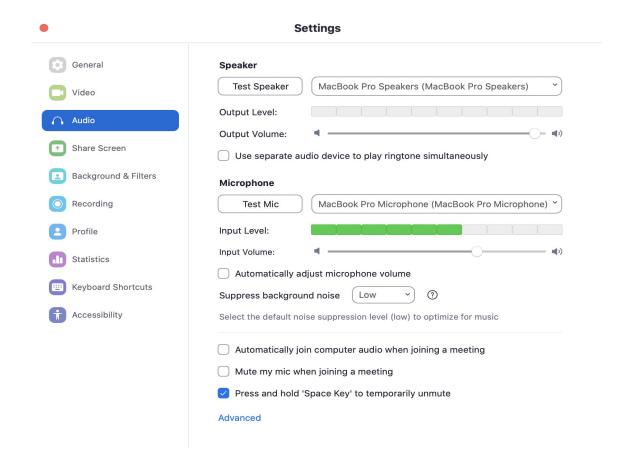

Office: 734.764.0583

Fax: 734.763.5097

smtd.umich.edu

Next, please go to "Advanced" at the bottom of the page. Select "Show in-meeting option to "Enable Original Sound" from microphone." Then, you'll see an option under "when original sound is enabled" for "High fidelity music mode." Please select "High Fidelity Music Mode", "Disable Echo Cancellation", and "Use Stereo Mode." "Echo Cancellation" should be on "Auto." For best results, an ethernet connection is strongly recommended.

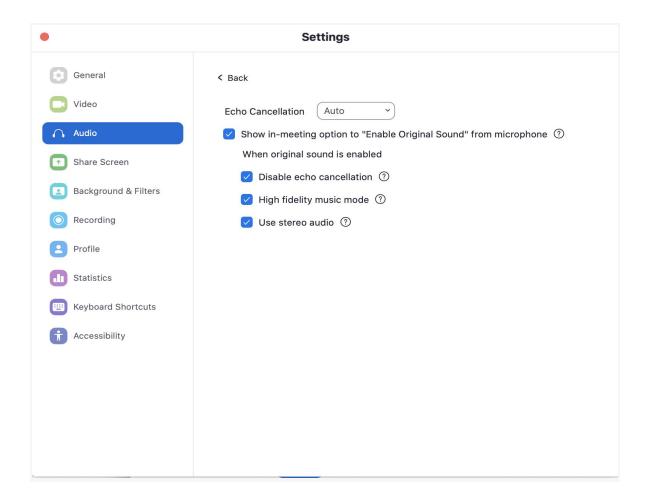

Lastly, we recommend that each applicant figure out the most optimal sound on zoom regarding placement of microphone, distance between the applicant and the computer, and the height of the camera (or internal computer camera) by testing it out with a family member or a friend prior to the audition.

Office: 734.764.0583

Fax: 734.763.5097

smtd.umich.edu

We look forward to meeting you and hearing your performances!